# **HDD MUSIC を再生する**

**5** アルバムを消去する場合は 削 除 を選ぶ

### アルバム・曲を消去する

アルバム・曲を消去する際、アルバムをよみ順 または録音日順に表示して検索できるように なりました。

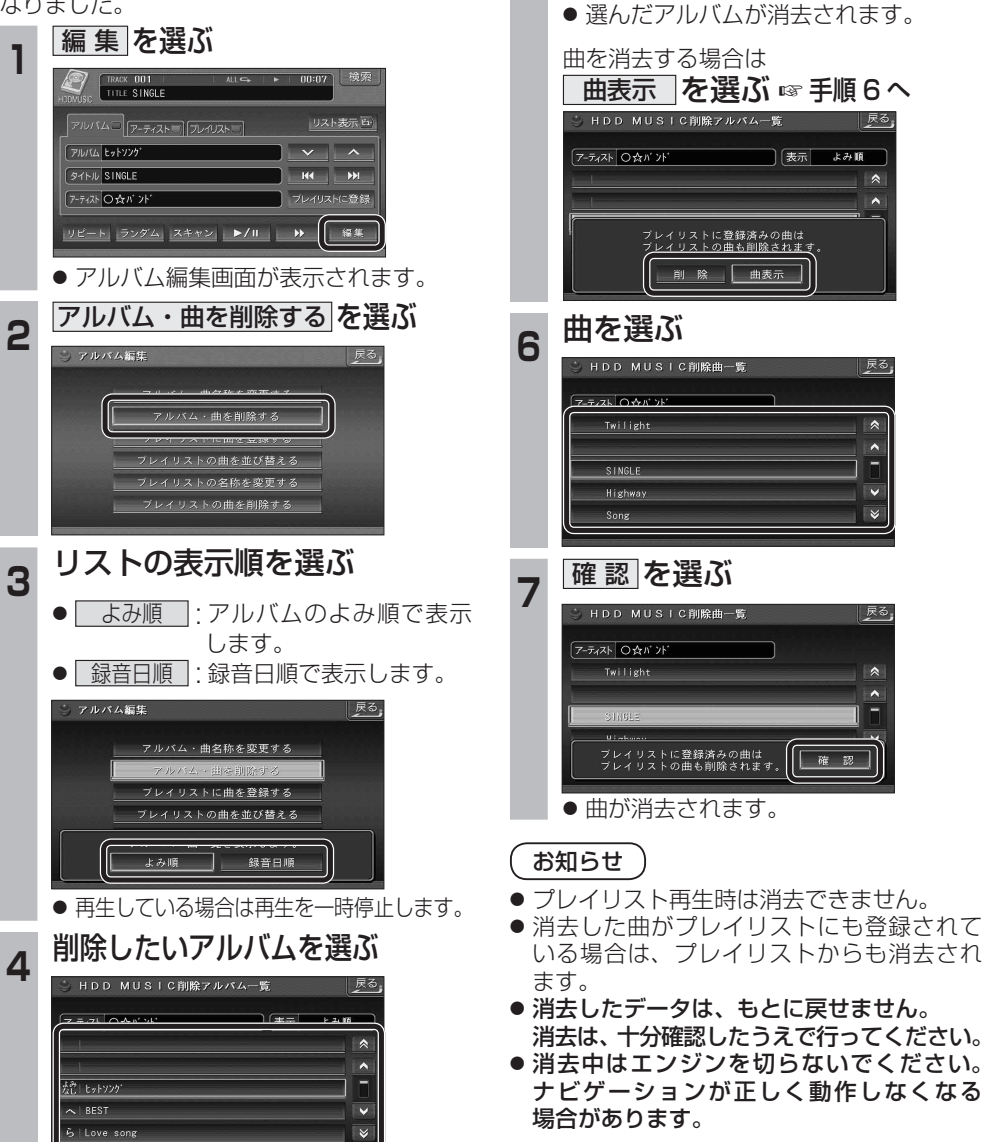

## **音楽データの情報を編集する**

#### アルバム・曲の情報を見る

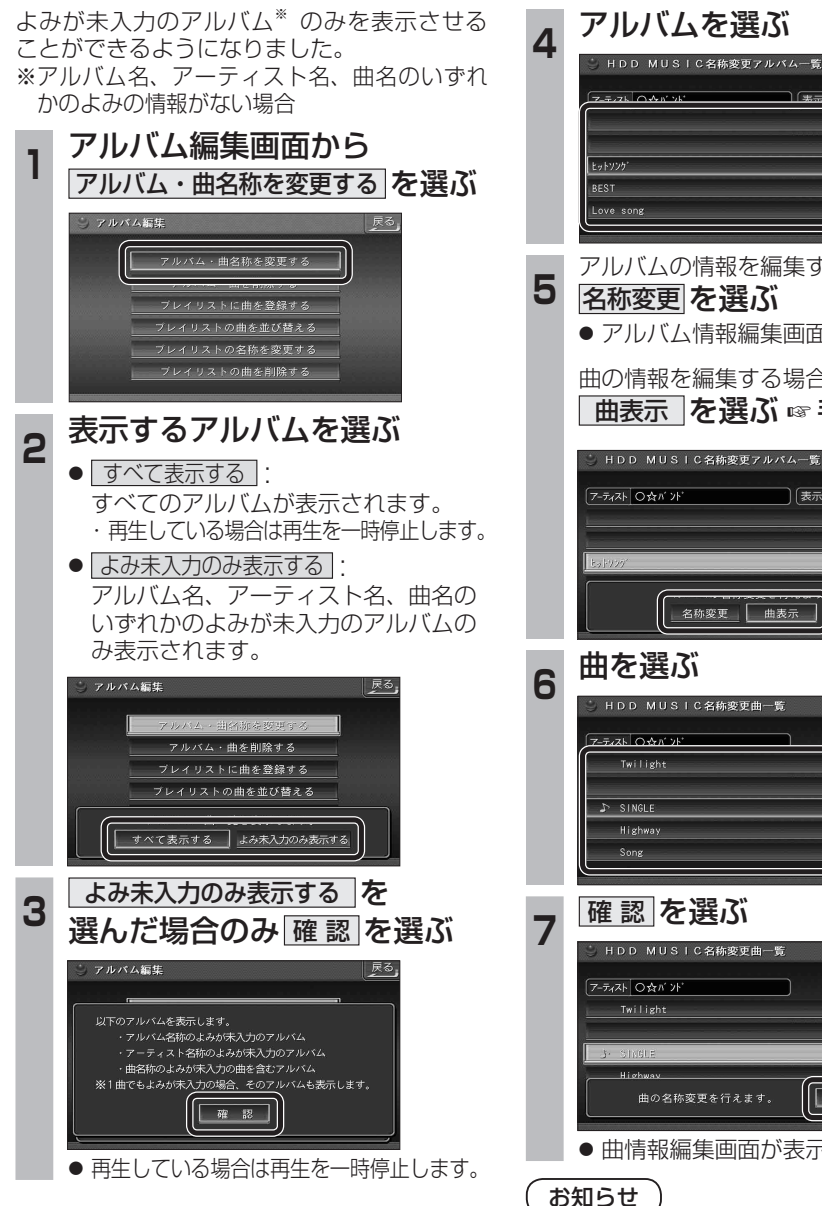

**5** アルバムの情報を編集する場合は 名称変更 を選ぶ ● アルバム情報編集画面が表示されます。 曲の情報を編集する場合は ■ 曲表示 を選ぶ ☞ 手順 6 へ HDD MUSIC名称変更アルバム一覧 | 表示 すべて 名称変更 曲表示 戻る |確認|を選ぶ<br>| HDD MUSIC4#87# 曲の名称変更を行えます。 | 確認 ● 曲情報編集画面が表示されます。

● プレイリスト再生時はアルバム・曲名称を 変更できません。